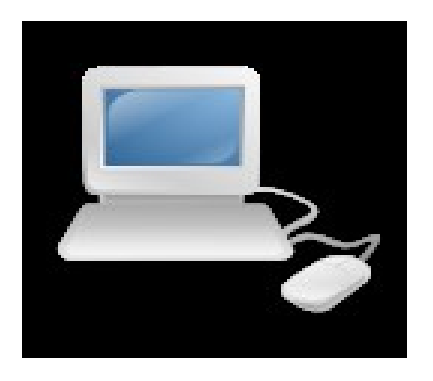

### తెలుగు వికీలో పని చేయటం ఎలాగ రూపాంతరము:  $1.0$

రచయిత: అర్హున రావు చెవల మరియు ఇతరులు మూలాలు:తెలుగు వికీ వ్యాసం: వికీపీడియా: 5 నిముషాల్లో వికీ ఆధారం, కామన్స్ లో బొమ్మలు నకలుహక్కులు:  $CC$ -SA-3.0 01 ఏప్రిల్ 2013

వాడిన ఉపకరణం: ఓపెన్ ఆఫీస్  $3.2$  , ఖతి లోహిత్, ఓఎస్: ఉబుంటు  $10.04$ మొదటి రూపు 15 సెపెటెంబరు 2009` మూడవరూపు 01ఏప్రిల్ 2013,

- వికీ సభ్యాతవ రకాలు
- వ్యాసం మొదలెట్టడం
- వికీ రచనా శైల
- వికీ విధానాలు
- పేరుసథలాలు(నేంస్పేసులు)/మూసలు/వర్గకరణ
- సాంకేతికాలు
- మార్గదర్శకము/వెతుకు/పరికరాలు/పేజీగురించి
- తెలుగు వికీలో ముఖ్య భాగాలు

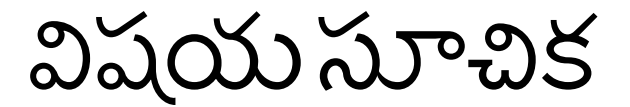

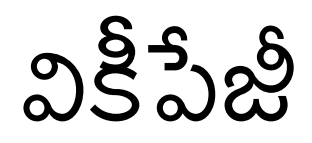

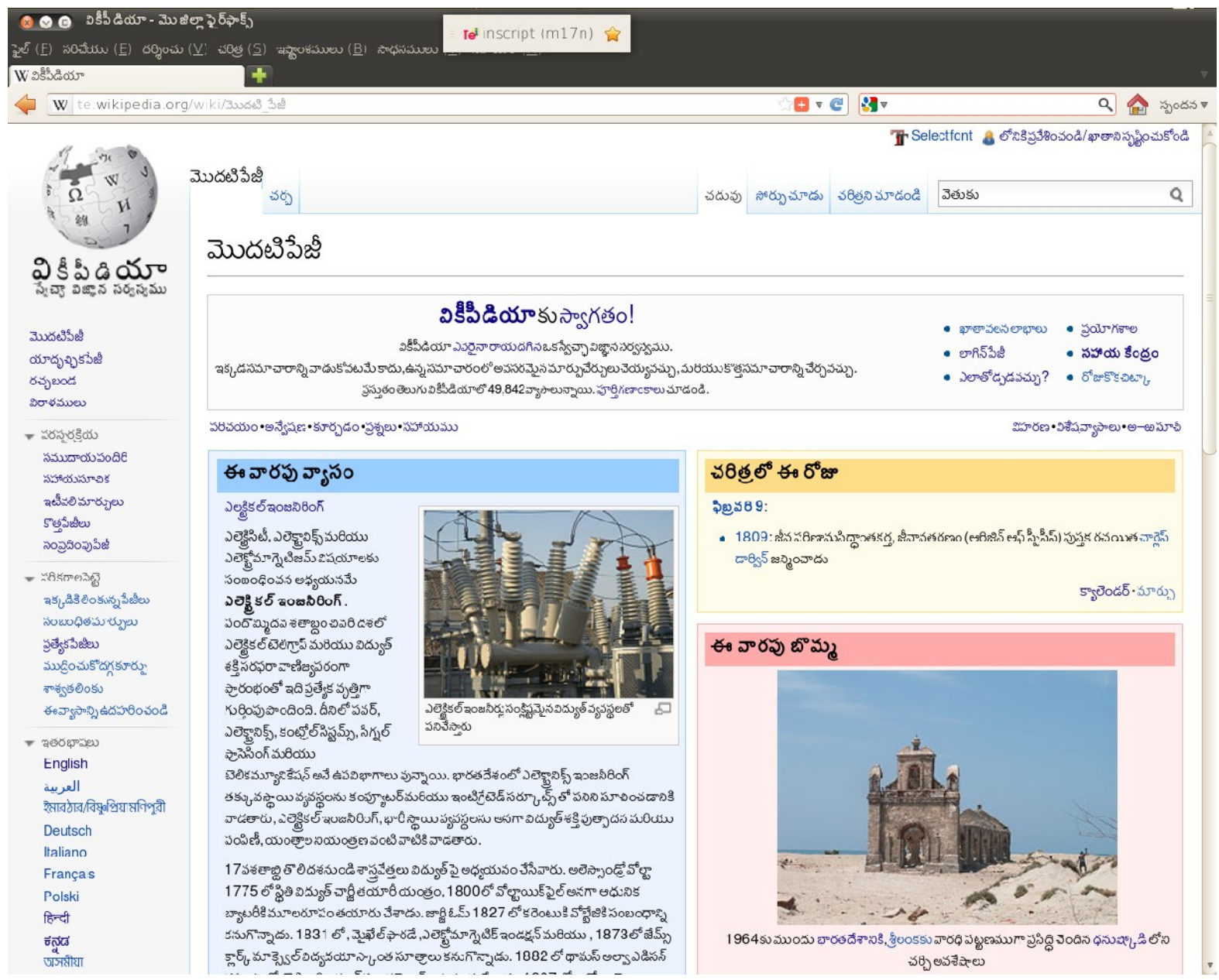

 $\overline{3}$  $\alpha$  $\delta$ 

- <sub>2</sub>
- 
- 

తెలుగు వికీలో ముఖ్య భాగాలు -మార్గదర్శకాలు

51.9kB.37wi

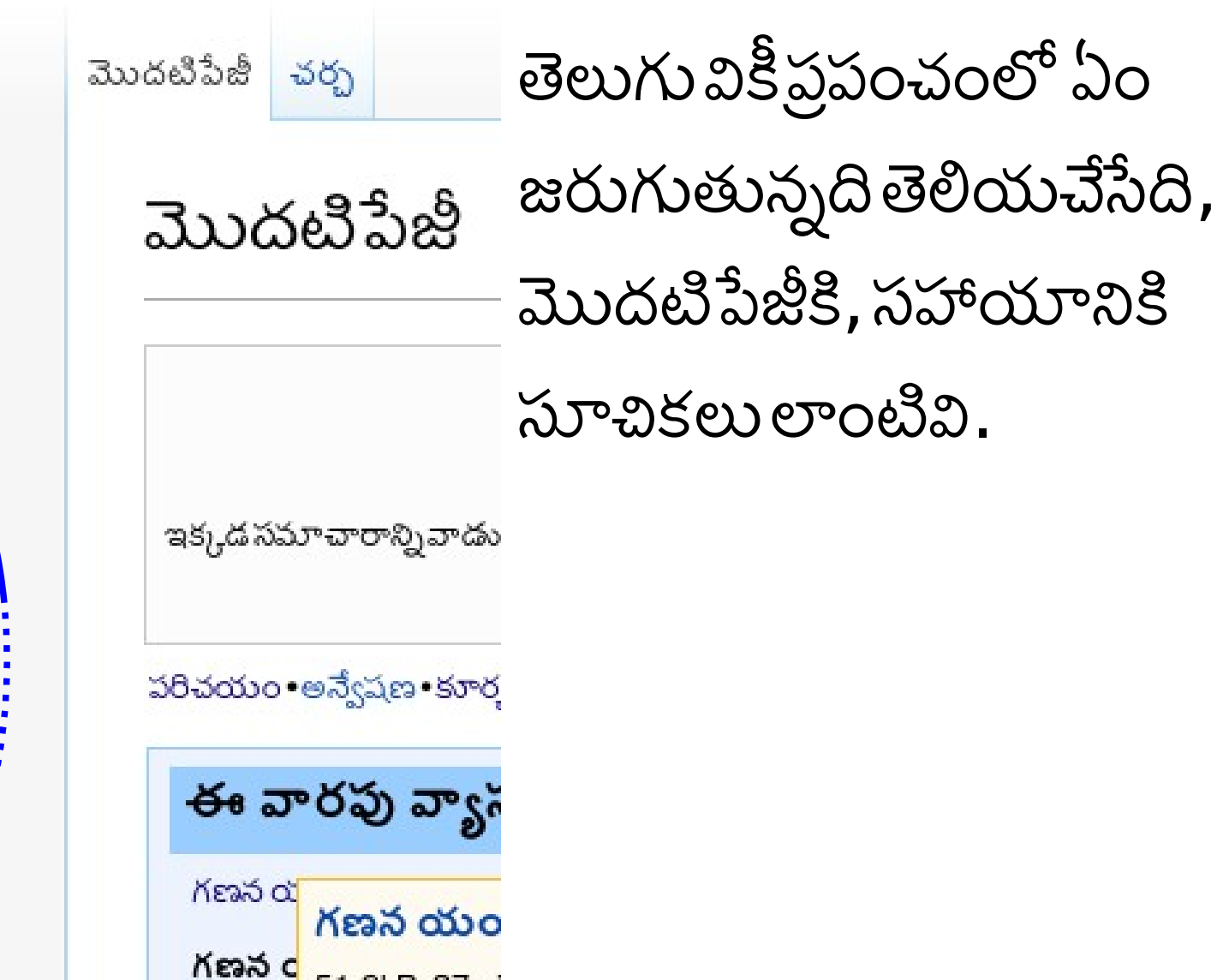

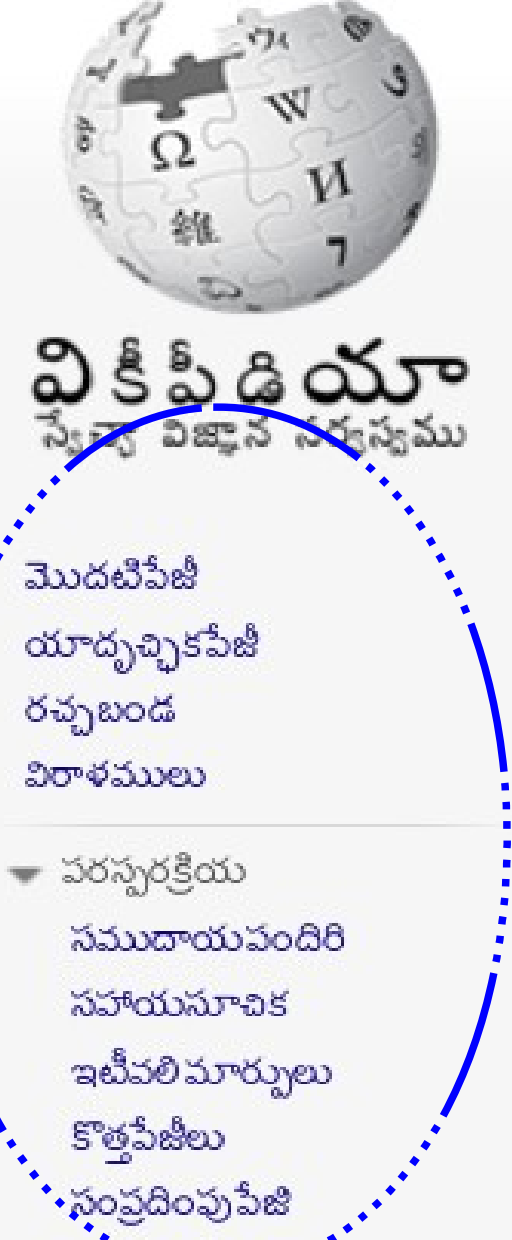

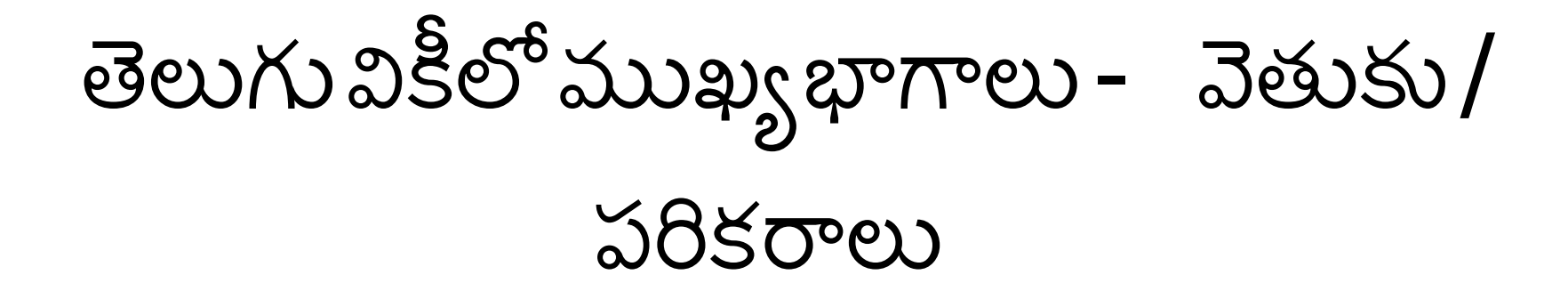

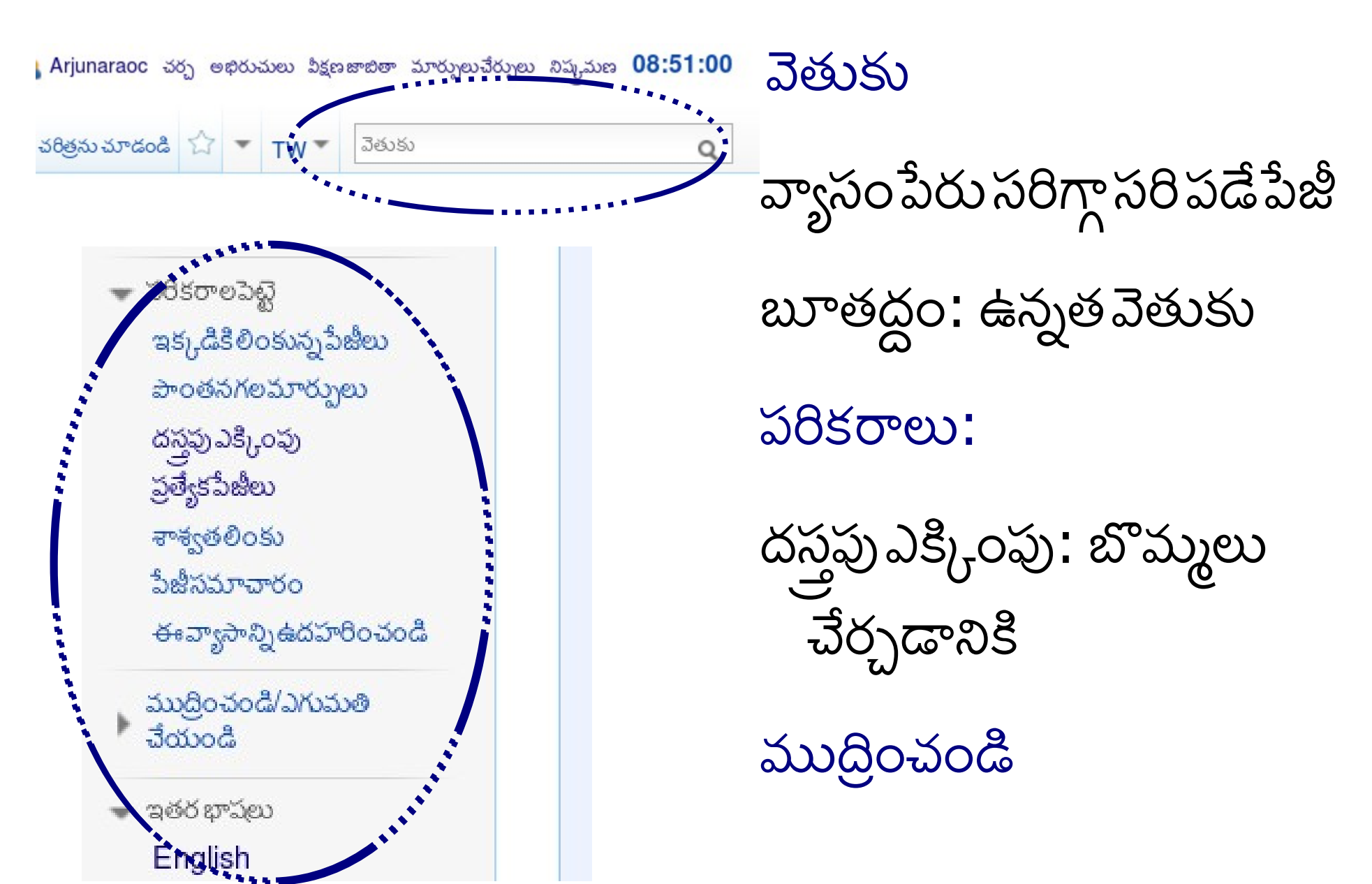

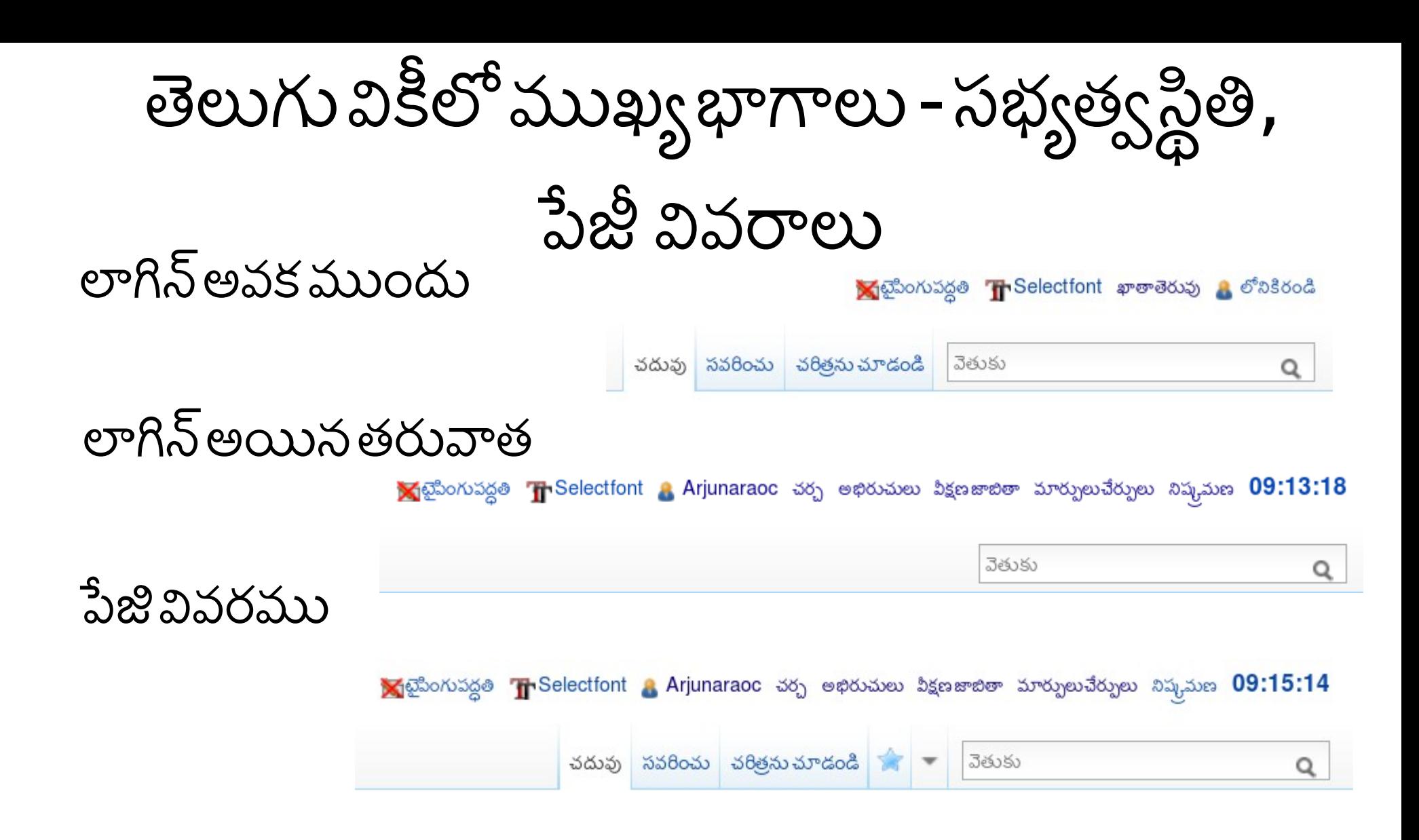

# తెలుగువికీ సాంకేతికాలు-పేరుసథలాలు

వర్గం:

ఏ నేం స్పేసూ లేకపోతే అది విజ్ఞాన సర్వస్వం వ్యాసమని అర్ధం, అవి మొదటి నేం స్పేసు లోనిది

ముఖ్యమైన నేంస్పేసులు

చర్చ: సభ్యుడు: సభ్యునిపై చర్చ:

బొమమ: మూస: సహాయము:

వికీపీడియలోని విభాగలే

నేంస్పేసులు.

పేజీ పేరుక్ ముందు ఈ నేం

స్పేసు వస్తుంది.

ఉద: వికీపీడియ:5

నిముషాలోలో వికీ అనే పేజీలో వికీపీడియ అనేది నేం స్పేసు పేరు.

### తెలుగువికీ సాంకేతికాలు-మూసలు

ఏదైనా ఒక సమాచారం అనేక పేజీలకు కావలసి ఉంటే, సదరు సమాచారాన్ని ప్రతీ పేజీలోనూ రాస్టేపనిలేకుండా చేసిన ఏర్పాటు

 $\lceil$ [మూస:నామూస]]

మూసకి లంకె ఏర్పడుతుంది: మూస పాఠము చేరదు

{{నా మూస}}

మూస పాఠము చేరుతుంది.

ఉదా: {  $\{$  మూస: అనువాదమ $\}$  } అని వ్డితే చేరే వివరము ఇది

ఈ వ్యాసాన్ని పూర్తిగా అసువదించి, తరువాత ఈ మూసను తీసివేయండి. అనువాదం చేయాల్సిన పాఠ్యం సవరించు నొక్కినప్పుడు కనబడుతుంది(అమూదకులకువనరులు)

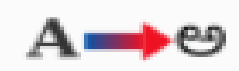

## తెలుగువికీ సాంకేతికాలు-వరాగలు

- అలాగే, అల్హూరిసీతారామరాజు, పింగళి వెంకయ్య, పాట్టిశ్రీరాములు స్వాతంత్ర్య సమర యోధులు. ఈ వ్యాసాలను స్వాతంత్ర్య సమర యోధులు వర్గంలో కూడా చేర్చవచ్చు.
- ఒక్కో పేజీని ఎన్ని వర్గాలలోకైనా చేర్చవచ్చు;
- పేజీల శోధ్రన సులువవుతుంది.
- వికీపీడియాకు ఒక చక్కటి ఆక్సతి ఏర్పడుతుంది కూడా.
- పేజీలో అన్నిటికంటే చివరన, ఇతర భాషా లింకులకుపైన [[వర్గం:వర్గంపేరు]]అని రాయాలి.
- ఒకే లక్షణాలు కలగిన పేజీలను ఒక సమూహంగా చేర్చడానికి వర్గం మూసని వాడతారు
- •నందమూరి తారక రామారావు, అక్కినేని నాగేశ్వరరావు మొదలైన వారంతా సుప్రసిద్ధ ఆంధ్రులు. ఈ వ్యాసాలన్నిటినీ సుప్రసిద్ధ

ఆంధ్రులు వర్గానికి చేర్చవచ్చు.

## వికీ విధానాలు

- మౌలక పరిశోధ్రనలు నిషిదధం
	- మీరు రాస్ది పరిశోధ్రనా వ్యాసం కాదు అని నిరాధరించే ఏకెైక విధానం.. విశ్వసనీయ మూలం లేదా వనరులను చేర్చాలి
- రచనలో తటసథ దృక్కుణం NPOV(NeutralPointOfView)
	- ఒక వేళ ఒక దృక్పధంతో రాయవలస్వస్త్,

వనరులును సంపరిదించి, విషయాన్ని నిరాధరించుక్నేందుక్ వీలుగ ఉండాల.

అన్ని వర్తాల అభిప్రాయాలను వ్యాసంలో రాయ<u>ా</u>లి

● మీరు ఉదహరించిన

వివాదాస్పద విషయాలలో ఉన్న

● నిరాధరతవం:

సభ్యాతవం

- రాయలంట మీరు సభ్యాతవం తీసుక్వడం తపపేనిసరేమీ కాదు.
- సభ్యత్వం తీసుకుంటే ఉపయోగం
	- మీ రచనలు మీ పేరిట వుంటాయి.
	- మీతో చర్చించడం ఇతరులకు సౌకర్యంగా ఉంటుంది
	- మీరు వేరొకరి తపుపేలక్ నిరోధించబడరు

వికీ రచనా శైల

- పాఠకులకు ఇది ఒక పాఠ్య పుస్తకంలాగా ఫ్రామాణికంగా ఉండాలి.
- రచయిత ప్రత్యక్షంగా గానీ, పరోక్షంగా గానీ తన అభిప్రాయాలు రాయరాదు.
- గౌరవ వ్చకాలు వికీపీడియ శైల కాదు.
- వికీపీడియ వ్యాసంలో తమ పేరు నమోదుచేయకూడదు.
	- ఉదాహరణకు కూర్పు, సంగ్రహణ లేదా మూలం అని తమ స్వంతపేరు రాయకూడదు.
	- చర్చా పేజీలు దీనికి మినహాయింపు. మీ వ్యాఖ్య రాసినపుడు నాలుగు టిల్లె లతో - - ~~~~ ఇలా సంతకం చేస్త్ మీపేరు,తేదీ,సమయం ప్రింటవుతాయి.

ఉన్న వ్యాసంలో దిద్దుబాటు ఎలాగా?

 $1$ . దిద్దుబాటు చెయ్యదలచిన పేజీ లేదా విభాగపు "సవరించు" లింకును నొక్కండి.

2. దిద్దుబాటు పేజీ ప్రత్యక్షమౌతుంది.

3. అక్కడ మీరు చెయ్యదలచిన మార్పులు చెయ్యండి.

4. మీరు చేసిన మార్పులను వివరిస్తూఒక చిన్న సారాంశాన్ని కిందనున్న పెట్టెలో రాయండి.

5. మీరు చేసింది చిన్న మార్పయితే, చిన్నమార్పు పెట్టెను టిక్కు చెయ్యండి.

 $6.$ ఆ పేజీ మీ వీక్షణ జాబితాలో చేర్చాలనుకుంటే.. ఆ పెట్టెను కూడా టిక్కు చెయ్యండి.

7. పేజీని భద్రపరచేముందు, సరిచూడు మీటను నొక్కి, మీరు చేసిన మార్పులను ఒక్కసారి సరిచూసుకోండి.

8. అంతా బాగుందనుకుంటే, భద్రపరచు మీటను నొక్కి, మీ మార్పులను భద్రపరచండి.

కొత్తవ్యాసంరాయటం ఎలాగా?

- వెతుకుద్వారా మీరు రాయ బోతున్నవ్యాసం పేరు ట్లైప్ చేసి వెళ్లు నొక్కండి. అ వ్యాసం లేకపోతే మీక్ సరాసరి కొతత్ వ్యాసం పేజీ మొదలవుతుంది.
- ఏదో ఒక పేజీయొక్క సవరించు లింకును నొక్కండి.

– ఆ పేజీలోని ఎడిట్ పెట్టెలో మీరు సృషిటెంచదలచిన పేజీ పేరును (ఉదాహరణకు మా ఊరు)బ్రాకెట్ల మధ్యలో [[మాఊరు]]రాసి సరిచూడు నొక్కండి. అప్పుడుఎడిట్ పెట్టెకుపైన కనబడే ఎర్ర లింకును నొక్కి వ్యాసం వ్రాసి దాచండి.

– మిగతా వివరాలు ఇంతకు ముందల పత్రాలలో చెప్పినట్లు చేయండి.

వ్యాసం విభాగలు గురిత్ంచడం

$$
==\log\!\log\!{\rm X}_O==
$$

పెద్దవిభాగ వివరం

===మధ్రయామ విభాగం===

మధ్రయామ విభాగ వివరం

$$
==-25
$$
ప్నవిభాగం = = = =

చిన్న విభాగ వివరం

విషయ సూచిక [దాచు]

 $1$ పెద్దవిభాగం  $1.1$  మధ్యమ $\log$ గం  $1.1.1$  చిన్న విభాగం

## ఇంకొన్ని ఉపయోగకర సూచికలు-1

తెలుగు వికీలో ఇతర వ్యాసాల లింకులు

 "[[హైదరాబాదు]]లో"అని రాస్త్ హైదరాబాదు లో అని కనిప్సుత్ంది. "[[హైదరాబాదు|రాజధాని]]లోని"అని రాస్త్ "రాజధాని లోని"అని కనిప్సుత్ంది. బొమ్మ చేర్చడం (కుడి వైపు)

[[ఫైలు:B.SingavaramPonddesilting.JPG|right|thumb|300px| జ్తీయ ఉపాధి హామీ పధకం క్రింద [[బి.సింగవరం]] గ్రామంలో చెరువు పూడిక తీసున్న గ్రామసులు]] లింకు చేర్చడం

 $\epsilon$ ref><http://www.aponline.gov.in/> ఆంధ్రప్రదేశ్ ప్రభుత్వ వెబ్ సైటు $\epsilon$ /ref> పేజీ చివర లింకులు వుంచడం

<references/>

## ఇంకొన్ని ఉపయోగకర సూచికలు-2

బయటి లింకులు

బయటి వనరులక్ లంక్ చేస్ విధానాలు మూడ:

[http://www.example.orgకనబడే పేరు]

[http://www.example.org]

http://www.example.org

లింకుపేరుగలది [http://www.example.orgలింకుపేరు] ఇలా కనిపిస్తుంది. లింకుపేరు <sub>డౌ</sub>. పేరుల్లేని లింకులకు వరుస సంఖ్యలు వచ్చి చేరతాయి: [http://www.example.org]ఇలా కనిపిస్తుంది: [1] చై. స్క్వేరుబ్రాకెట్లులేనిలింకులుయథాతథంగాకనిపిస్తాయి: http://www.example.org န္မာ

ఇంకొన్ని ఉపయోగకరసూచికలు-3

• జాబితాతయారుచెయ్యడంసులభం: \* జాబితా తయారు చెయ్యడం సులభం: • ప్రతీలైనును ఒక నక్షత్రం గుర్తుతో మొదలుపెట్టండి \*\*ప్రతీలైనును ఒక నక్షత్రం గురుతో మొదలుపెట్టండి ([[asterisk]]).<br>\*\*\* ఎన్ని ఎక్కువ నక్షత్రాలుంటే అంత లోపలి స్థాయి అన్నమాట (asterisk). \*\*\*\* జాబితాలో కొత్త లైను వస్తే • ఎన్నిఎక్కువనక్షత్రాలుంటే అంత లోపలిస్థాయి జాబితాలోని ఐటం అయిపాయేనటు. అన్నమాట. \*ఒక ఖాళీ లైనుతో కొత్త జాబితా ప్రారంభం అవుతుంది. ▪ జాబితాలోకొతలైనువస్తే జాబితాలోని ఐటం అయి పోయినట్లు. ● ఒకఖాళీ లైనుతో కొత్త జాబితాపా్రంభం అవుతుంది. 1. సంఖ్యాజాబితాలుకూడా బాగుంటాయి # సంఖ్యా జాబితాలు కూడా బాగుంటాయి 1. చాలాపధ్ధతిగాఉంటాయి ##చాలాపధ్రతిగాఉంటాయి<br>##చదవడరో తేలిక 2. చదవడంతేలిక ###ఇంకా తేలిక  $1.$  ఇంకాతేలిక

ఇంకొన్ని ఉపయోగకరసూచికలు-4

```
\{ | border="1"
+ The table's caption
 Column heading 1!! Column heading 2!! Column heading 3
Row heading 1
 Cell 2 || Cell 3! Row heading A
ICell B
|Cell C
```
The final table would display like this:

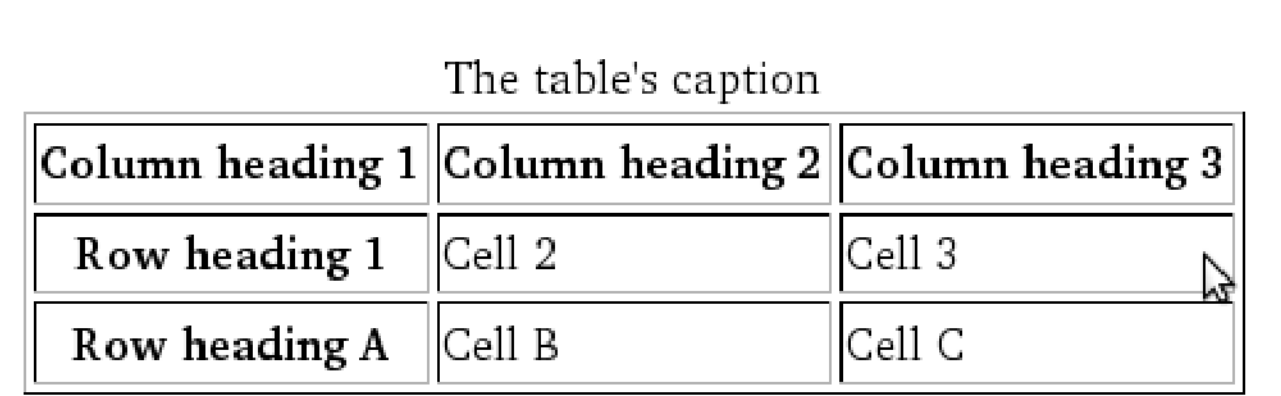

మీడియావికీ పరికరాల పట్టి

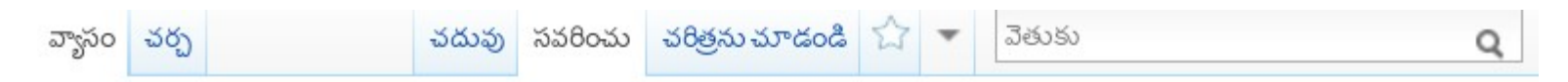

#### నిజఏసుక్రీసు మండలిదిద్దుబాటు

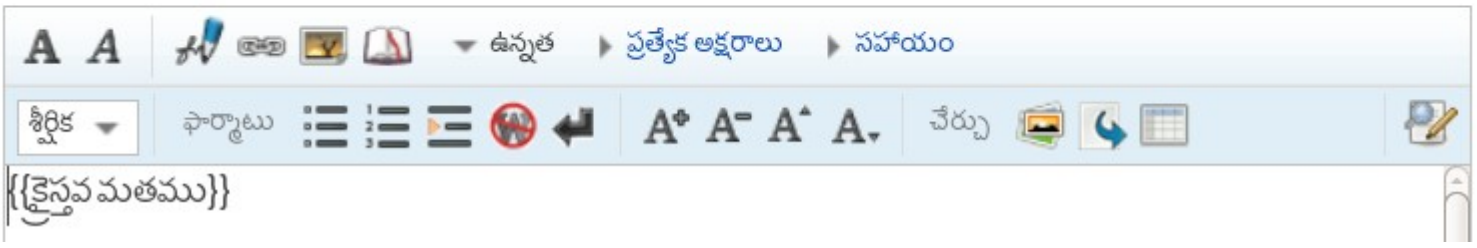

వికీపీడియ వెకటెర్ రూపము-1

### మరుగైన నావిగేషన్

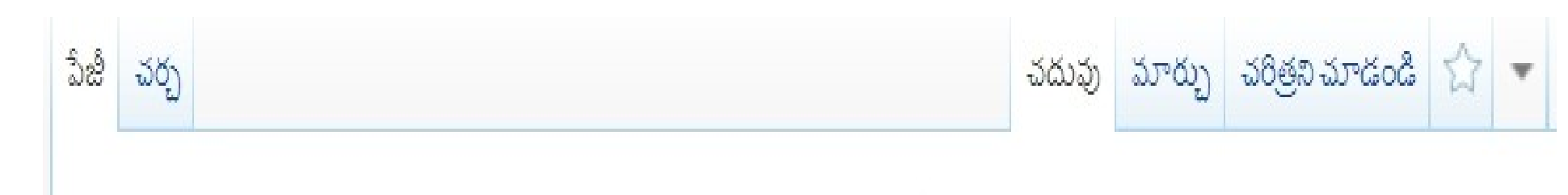

#### సులభతరమైన దిద్దుబాట్లు

ಜ್ ಬಿಲ್

 $45\frac{\lambda}{9}$  as

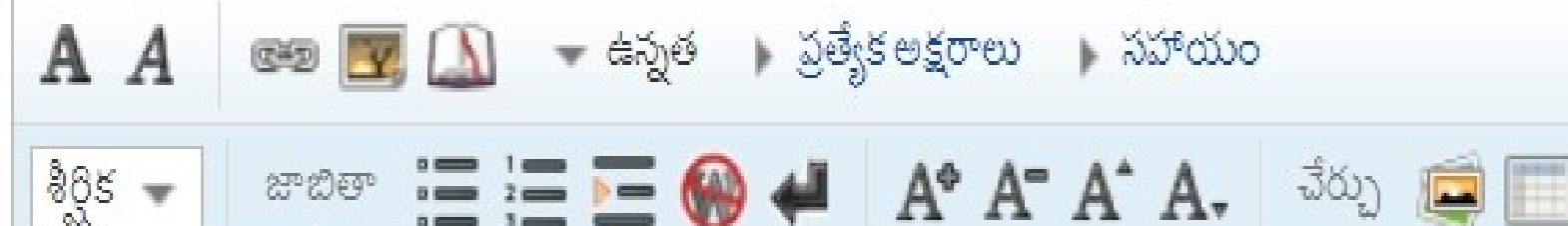

 $:=\equiv$   $=$   $\bullet$ 

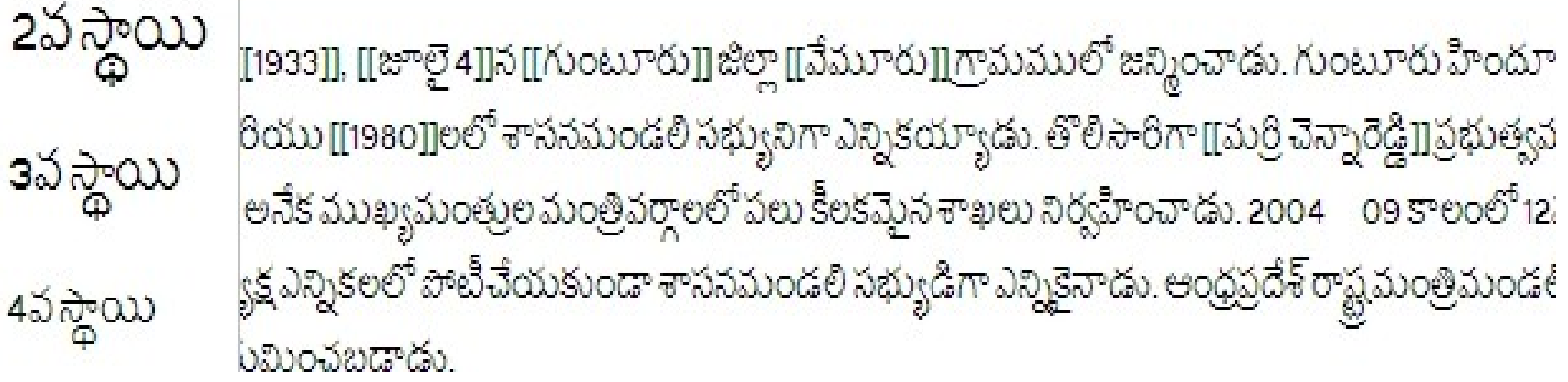

# వికోపీడియావెక్టర్ రూపము-2

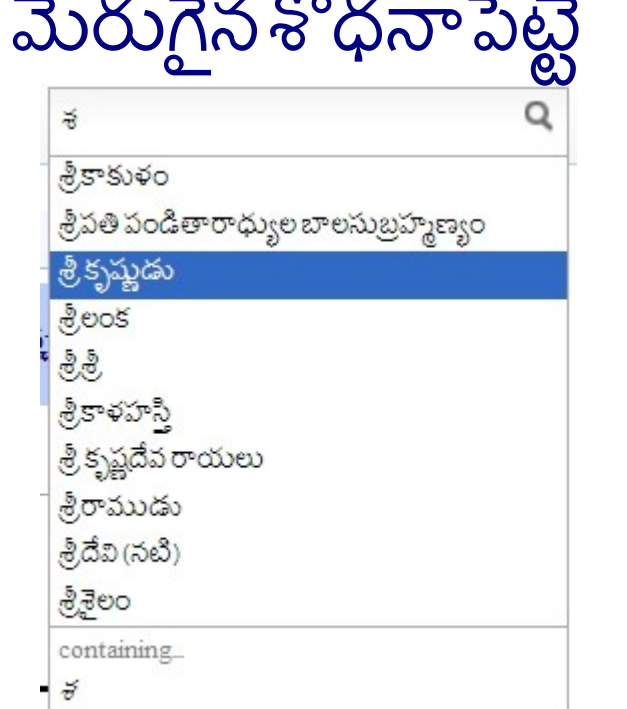

- $\bullet$  (తేడాలు।చరితం).. విచాగంటి కోటేశంగగాను 1646 (0) T suiatha కనగు గననలు బిగోదించు) (→నననాలు)(గద్దుచేయి]
- (తేడాలు (చరితం).. విచాగంటి <mark>- చాగంటి కోటేశ్వరరావు</mark> actions popups
- (මී්යාභාවිජිත)..බිහු:මනුර<mark>ි 19kB.awikiLinks.oimages.ocategories.1hours4minutesold</mark>
- (తేడాలు।చరితం)..కోటప్రసాద్<mark>:</mark>
- 
- 
- [రద్దుచేయి]
- బ్రహ్మశ్రీ **వాగంటి కోటేశ్వరరావు** కాకినాడ వాస్తవ్వులు. శ్రీ శారదామాత అసుగ్రహముతో అనితర • (తేడాలు।చరితం)..డి.కె.అరుణ<mark>, సాధ్యమైనధారణపటిమతోఅనర్గళమైనప్రపచనములకుఆయనకుఆయనేసాటి.మానవధర్మంమీద</mark> ఆసక్తితో అప్తాదశపురాణములను అధ్యయనము చేసితనదైన శైలిలో సామాన్యులకుపైతం అర్ధమయ్యే • (తేడాలు 1 చరితం).. చిలింగాల(<mark>. ఇత్యాదిబిరుదులను అందుకున్న</mark>టువంటిమహాజ్యని.

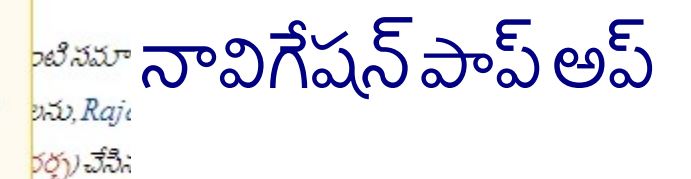

వికీపీడియ వెకటెర్ రూపము-౩

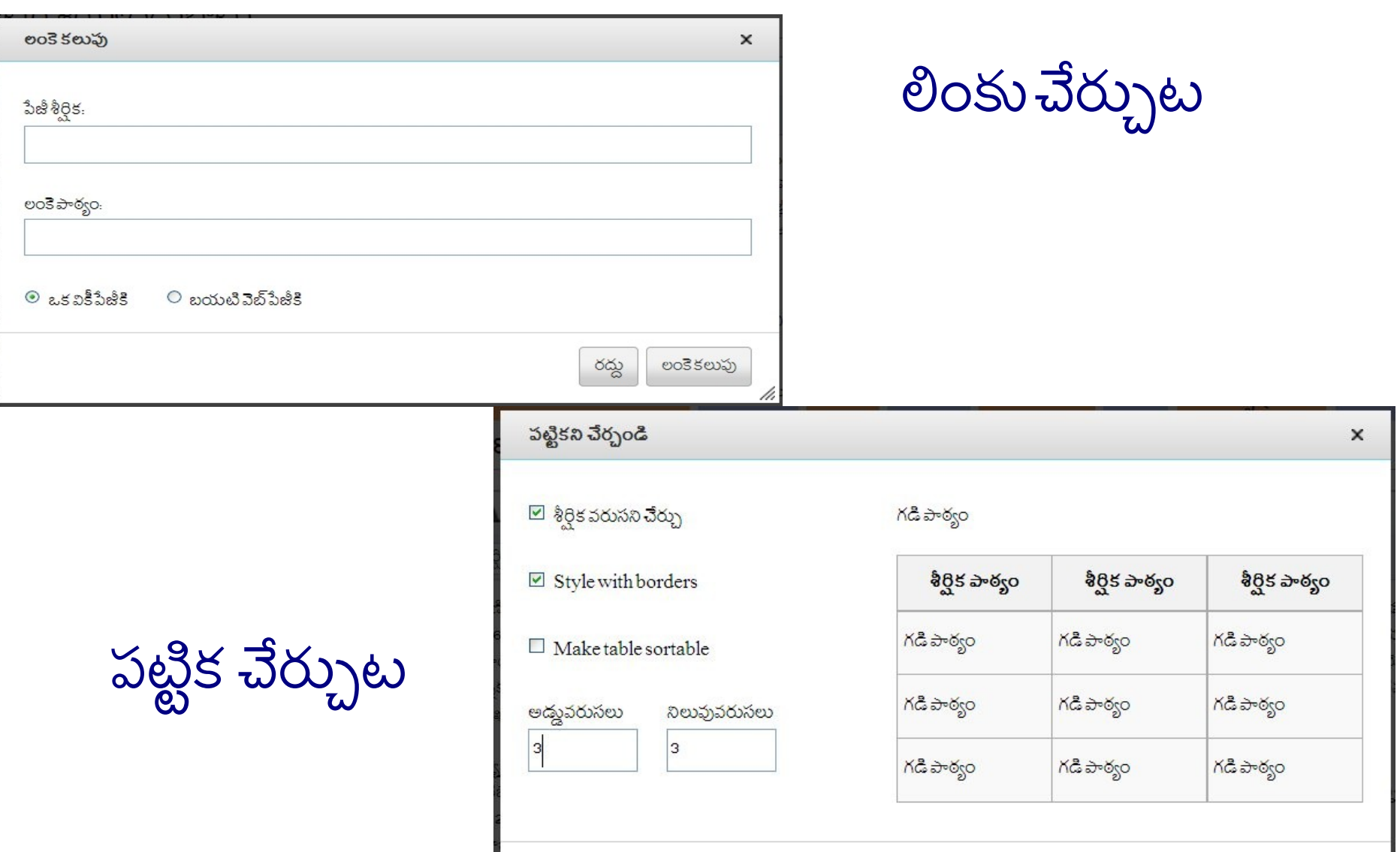

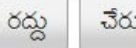

## విషయ వ్యక్తీకరణ వ్యాసం వికీలో చూడండి దని ఆలోచనా పటము

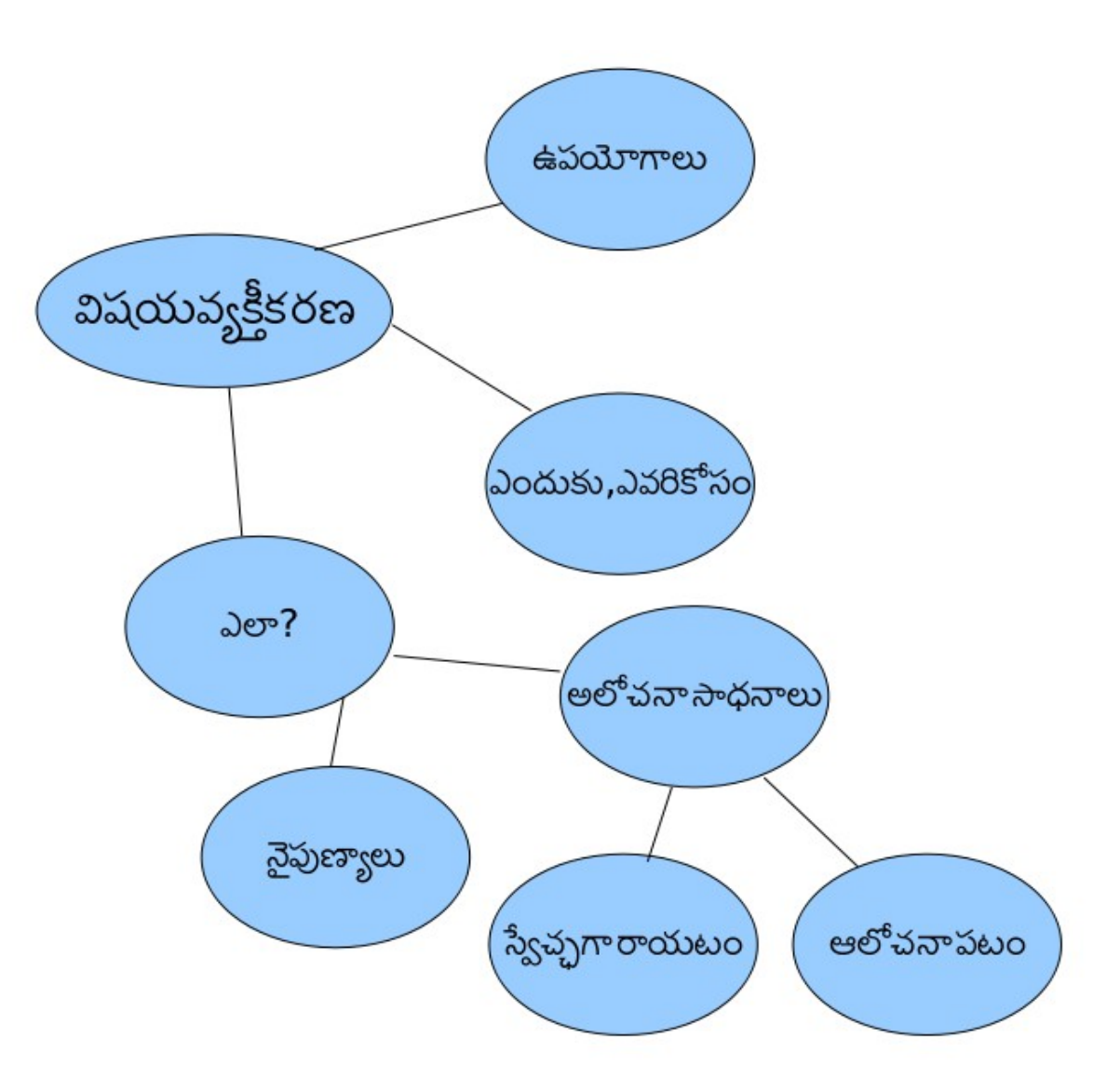

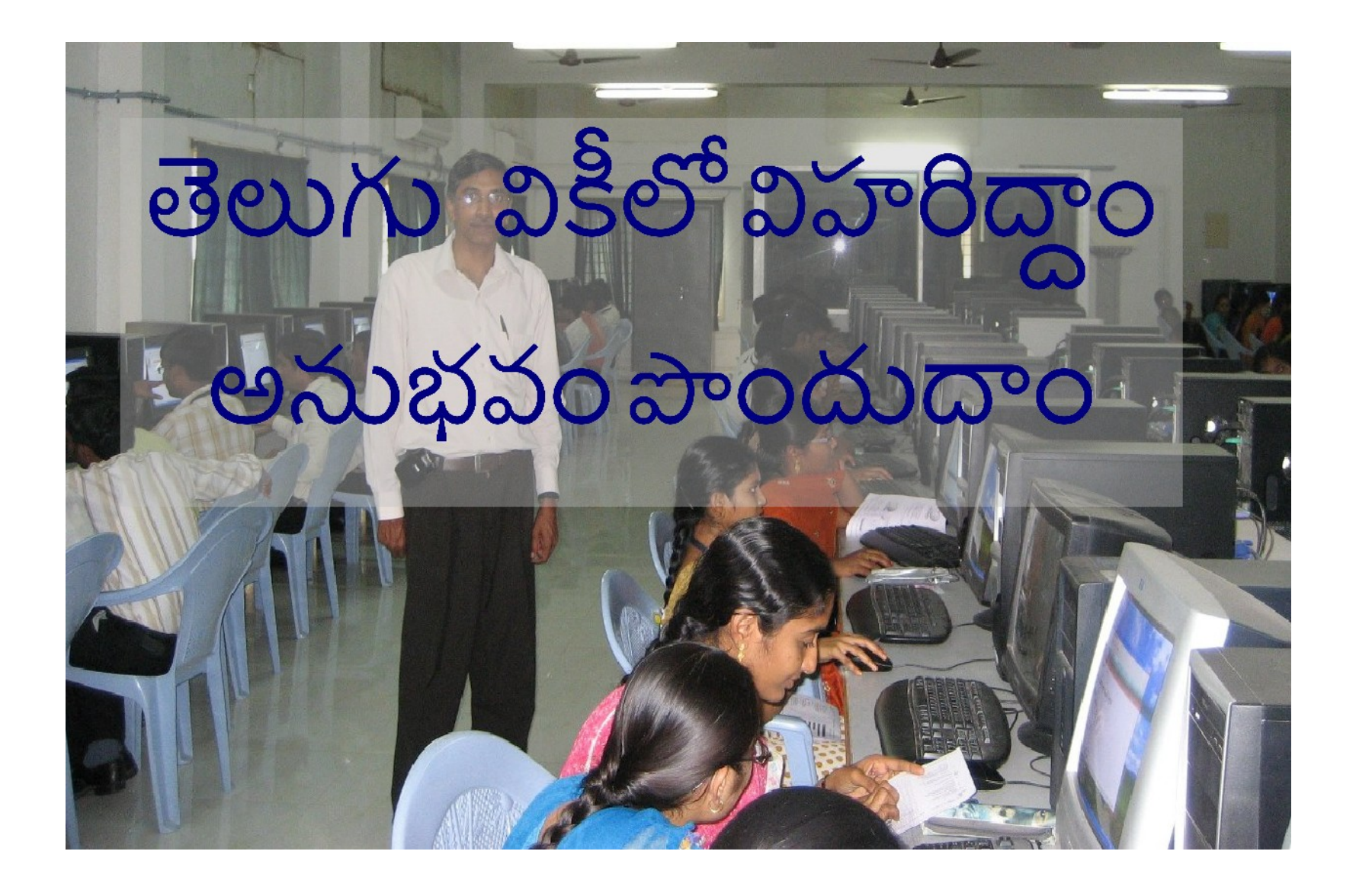

తెలుగు వికీలో విహరిద్దాం- $1$ 

- వికీ పేజీ లంక్లు వ్డి చూడండి.
- వికీ వ్యాసాల వరాగలను చూడండి
- మీక్ కావలస్న వ్యాసం క్సం వెతకండి
- వ్యాసం చరితం చూడండి.
- సభ్యాతవం తీసుక్ండి.

తెలుగు వికీలో విహరిద్దాం-2

- వికీపీడియ:పరియోగశాల పేజీని ఎంచుక్ండి
- మార్పు మీట నొక్కండి
- మీరనుకొన్న వ్యాసం వివరాలు రాయండి, సరిచూడండి.

తెలుగు వికీలో విహరిద్దాం-3

- మీకు ఆసక్తి వున్న విషయంపై , వికీలో శోధించి వ్యాసం లేదని నిర్ధారించండి. లేదా వున్న వ్యాసానికి ఏ మార్పులు కావాలో నిర్ణయించండి
- దాని గురించి గూగుల్ లో శోధించండి. ఫలితాలు చదవండి. లేక దాని గురించిన పుస్తకాన్ని చదవండి
- మీ వ్యాస విషయ సూచిక తయరు చేసుక్ండి.
- ఉదా: మీ ఊరు: స్థల వివరము, రవాణా సౌకర్యము, విద్య, ముఖ్య వ్యక్తులు
- ఇప్పుడు వికీలో వ్యాసం మొదలెట్టండి లేక దిద్దండి.

మీ అనుభవాల్ని పంచుకోండి

- మీరు వ్యాసాన్ని ఎలా మొదలెట్టారు?
- సులభ్మైనవి ఏది?
- కష్టంగా వున్నది ఏది?
- $\bullet$  ప్రశ్నలు?
- ఇక్కడపైనపేర్కొన్నవికాకుండా,వికీపీడియాలో మరేస్థిర నిబంధ్రనలూ లేవు.
- ఏకీభ్వించకపోయినా గౌరవించండి.
- వికీపీడియ తోటి సభ్ుయాలను వ్రితో మీరు
- డాక్యుమెంటేషన్ లైసెన్సు (GFDL) కింద పూరిగా ఉచితం.
- వికీపీడియాలోని విషయ సంగ్రహం $CC$ -SA-3.0,  $GNU$ ఫ్రీ
- వికీపీడియ తటసథ దృక్కుణానిన అనుసరిసుత్ంది.
- వికీపీడియా ఒక విజ్ఞాన సర్వస్వం

సంక్షిపత్ంగ వికీపీడియ మూలసథంభాలు

### వనరులు

వికీపీడియా:5నిమిషాల్లో వికీ వికీపీడియా:దిద్దుబాట్లు ఎలా చెయ్యాలి